#### Desktop Publishing (DTP)

#### **What is it?**

- Information Leaflets  $\star$
- Business Cards  $\star$
- Newspapers  $\star$
- Billboards  $\star$
- Magazine articles  $\ast$
- Bus advertisements  $\mathbf{z}$

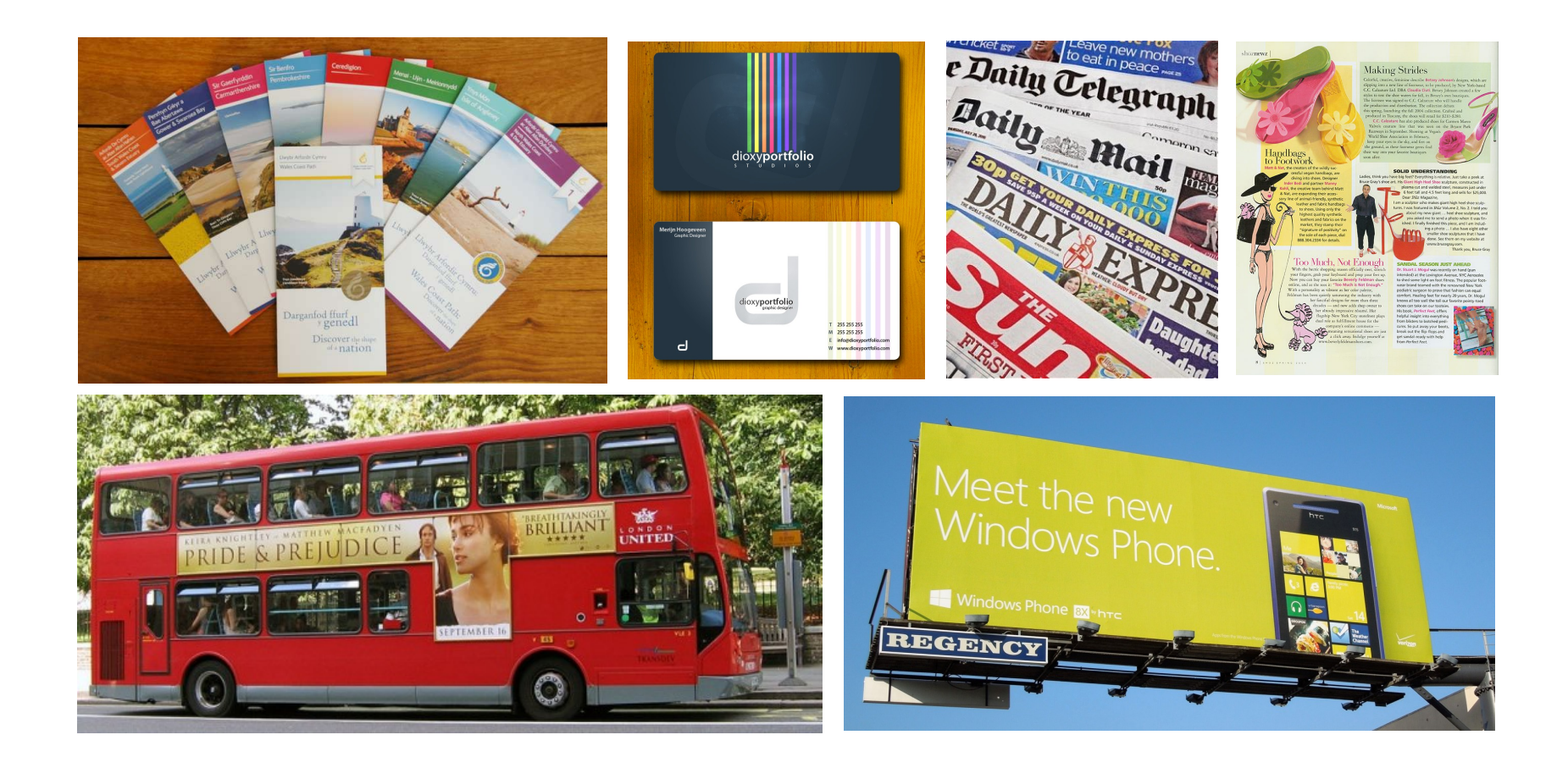

Desktop Publishing is what graphic designers would use to produce work which requires organization of text, images and style. Desktop Publishing programs are available on computers to create designs for newspapers, magazines, newsletters and leaflets and more.

Some Examples…

Before designing a piece of desktop publishing there are a few terminologies and techniques which you need to learn in order to create designs which are appealing and easy to understand for the reader/customer.

#### **What you need to know...**

#### **Text/Typeface/Font**

There are different ways of organizing text which are used globally. This is referred to **justification** or **alignment.**

Lorem ipsum dolor sit amet, consectetur adipisicing elit, sed do eiusmod tempor incididunt ut labore et dolore magna aliqua. Ut enim ad minim veniam, quis nostrud exercitation ullamco laboris nisi ut aliquip ex ea commodo consequat.

Lorem ipsum dolor sit amet, consectetur adipisicing elit, sed do eiusmod tempor incididunt ut labore et dolore magna aliqua. Ut enim ad minim veniam, quis nostrud exercitation ullamco laboris nisi ut aliquip ex ea commodo

Lorem ipsum dolor sit amet, consectetur adipisicing elit, sed do eiusmod tempor incididunt ut labore et dolore magna aliqua. Ut enim ad minim veniam, quis nostrud exercitation ullamco laboris nisi ut aliquip ex ea commodo consequat.

Lorem ipsum dolor sit amet, consectetur adipisicing elit, sed do eiusmod tempor incididunt ut labore et dolore magna aliqua. Ut enim ad minim veniam, quis nostrud exercitation ullamco laboris nisi ut aliquip ex ea commodo consequat.

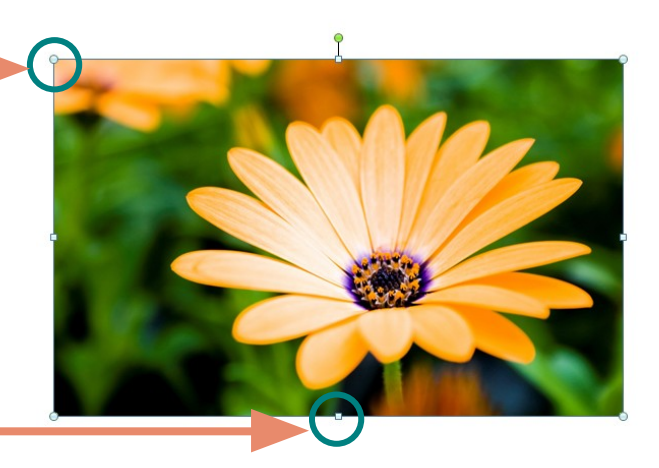

## **Aligned Left Aligned Right Justified Centered**

#### **Copy/cut/paste**

When you take an image/piece of text etc. and copy it from one place to another. Cut is when you delete something from its original location and paste it somewhere else.

Shortcuts: Ctrl C / Ctrl X / Ctrl C

**Handles**

Handles are the parts which appear

when you select an image. By

moving these you can manipulate

the image in many ways i.e.

changing the size or rotating an

image.

A text box is what you would insert into a page in order to in out text into your document. It should look something like the image shown

 $A \equiv$ Draw **Text Box**  Text Box Text Box

#### **Text Box**

A column is a structured block of text which has been divided into sections, as shown to give structure and make the text easier to read. If you can imagine this text was not broken down into columns then it would seem more daunting for the reader to read.

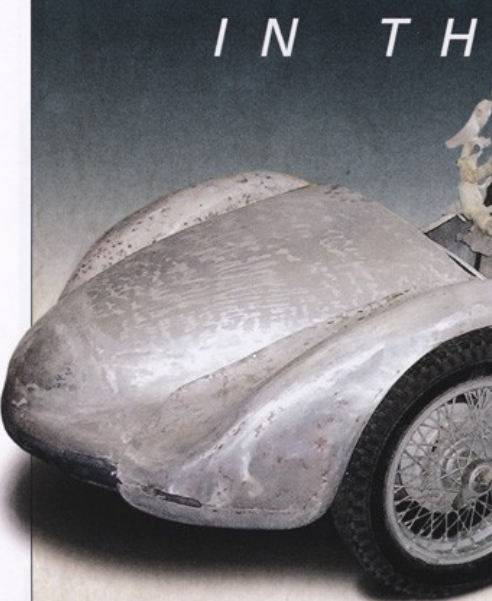

#### **Columns**

## **Gutters**

The footer is text at the bottom of the page, separate to the main boy text which often is repeated throughout the whole document. This can include for example; page numbers, name of the publication (eg.magazine, newspaper) and the date among others. The header is the same aside from the fact it is positioned at the top of the page

BY CRAIG FITZGERALD **RAPHS COURTESY JASON WENIG, CREATIVE WORKSHOP** 

ing a top-shelf metalshaper must car racer Carl Keikhaefer then purhased spend weeks and months pound-<br>on the car and proceeded to blow the engine<br>spend weeks and months pound-<br>on the dyno. In its place, Keikhaefer fit a ing, shaping, fitting and refitting, only to two-stroke Mercury outboard engine, and have your work covered up by mils of shattered a 750cc record at Daytona beach. paint. But if the metal craftsman's work isn't 100 percent correct, the best painter looked the same, and they each had their in the world can't make it look right. Well, today is the day we salute the Italian fashion, the cars were never photometal craftsman.

sports racing cars by the handful immedi- product. The Germans would've photo- Keikhaefer's team, with a two-stroke marine ately preceding and following World War graphed the cars from every conceivable engine under the hood. II. He became known as one of the most angle, but all the Italians cared about was prominent tuners of Fiats, but unlike Carlo finishing the next project. Abarth, he soon began to branch out on his The challenge of restoring a car with very because, "Looking at this car, with the own, building racing cars and engines of little supporting documentation makes it a perfect aluminum work- I am very proud his own unique design, to his own exact-<br>daunting task for any restorer. Enter Jason of the fabrication my guy's have done—it ing specifications.

Stanguellini chassis number CS04080 has Dania Beach, Florida. Wenig took on the aluminum." We thought so too, so we more of a history in the United States than restoration of this 1953 Stanguellini 750 decided to run them as is, so you could see it does in Italy. Briggs Cunningham was the at the behest of a regular client, for whom what goes into a restoration like this. car's original owner and in his first months of he restored other true "one-of-one" cars, When the car is completed, we'll be ownership, managed to win at Watkins Glen such as the Motto-bodied MG featured in running a full restoration profile on it, but thanks to the 750cc Fiat-based twin cam. HS&EC #13. Mercury marine engine genius and sports

26 HEMMINGS SPORTS & EXOTIC CAR @ APRIL 2007 HEMM

#### **Footer/Header**

The space between columns of text

**Title**

## STANGUELLINI THE FLESH

I am very proud of the fabrication my guys have done-it is almost painful to think of covering the aluminum.

Trouble is, none of Stanguellini's cars own unique idiosyncrasies. And, in typical graphed all that well, and once they were Originally sold to racing legend Briggs Cunning

Wenig, proprietor of Creative Workshop in is almost painful to think of covering the

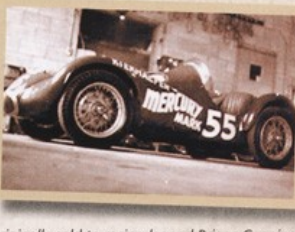

Vittorio Stanguellini built small-bore finished, the company was on to the next ham, the car was eventually campaigned by Carl

for the time being, here's ne work that will

Wenig sent us this selection of photos never be seen once it's in paint.

The blank space between the edge of the paper and where the publication starts.

#### **Margin**

#### **Caption**

Explanatory note related to something else in the document, eg. an image or diagram

#### **Colour Fill**

This is when you take a shape with an outline and fill it in with a colour this is shown in the images below.

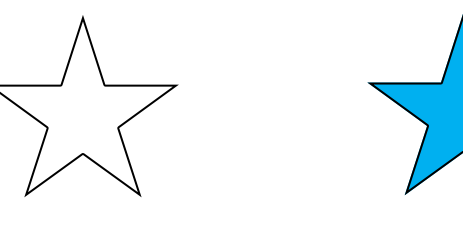

Before colour fill **After colour fill** 

#### **Guidelines**

Guidelines are guides which you access via your rulers on you page. They act as a guideline for aligning images/text etc.

You can select **Snap to Guidelines** which will allow your image to automatically jump to meet with guidelines you have positioned on the page

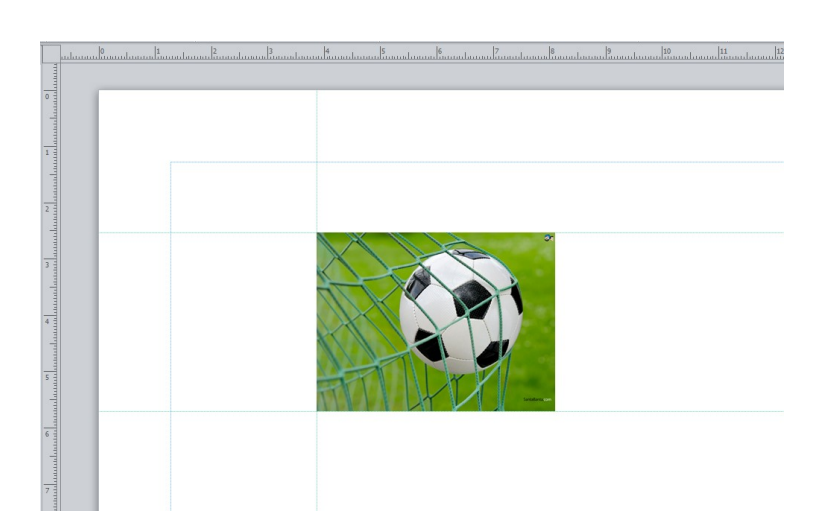

in reprehenderit in voluptate velit esse cillum dolore eu fugiat nulla pariatur. Excepteur sint occaecat cupidatat non proident, sunt in culpa qui officia deserunt mollit anim id est laborum Lorem ipsum dolor sit amet, consectetur adipisicing elit, sed do eiusmod tempor incididunt ut labore et dolore magna aliqua. Ut enim ad minim

orem ipsum dolor sit amet, consectetur adipisicing elit, sed do eiusmod tempor incididunt ut labore et dolore magna aliqua. Ut enim ad minim veniam, quis nostrud exercitation ullamco laboris nisi ut aliquip ex ea commodo conseguat. Duis aute irure dolor in reprehenderit in voluptate velit esse cillum dolore eu fugiat nulla pariatur. Excepteur sint occaecat cupidatat non proident, sunt in culpa qui officia deserunt mollit anim id est laborum Lorem ipsum citation ullamco laboris nisi ut aliquip ex ea commodo conseguat. Duis aute irure dolor in reprehenderit in voluptate velit esse cillum dolore eu fugiat nulla pariatur. Excepteur sint occaecat cupidatat non proident, sunt in culpa

#### **Transparency**

When you make an image/text/ block of colour etc. 'see-through' so that you can see anything positioned behind

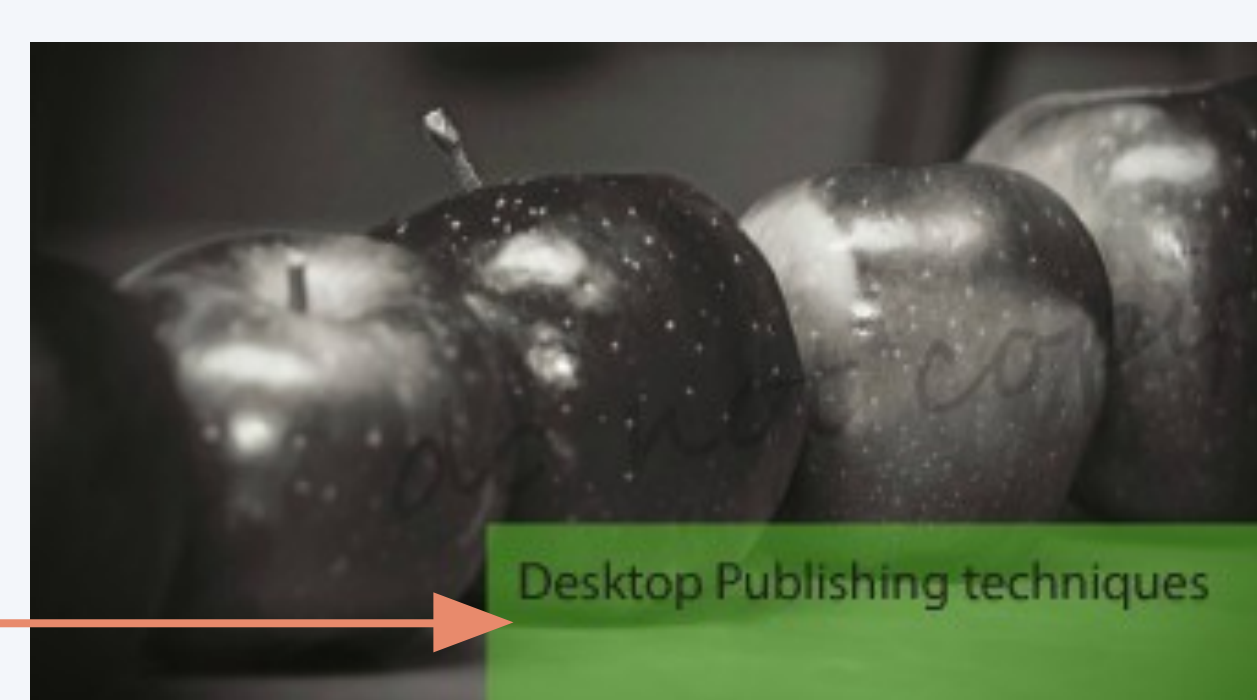

#### Desktop Publishing

Lorem ipsum dolor sit amet. consectetur adipisicing elit, sed do eiusmod tempor incididunt ut labore et dolore magna aligua. Ut enim ad minim veniam, quis nostrud exercitation ullamco laboris nisi ut aliguip ex ea commodo consequat. Duis aute irure dolor in reprehenderit in voluptate velit esse cillum dolore eu fugiat nulla pariatur. Excepteur sint occaecat

cupidatat non proident, sunt in culpa qui officia deserunt mollit anim id est laborum Lorem ipsum dolor sit amet, consectetur adipisicing elit, sed do eiusmod tempor incididunt ut labore et dolore magna aliqua. Ut enim ad minim veniam, quis nostrud exercitation ullamco laboris nisi ut aliquip ex ea commodo consequat. Duis aute irure dolor

#### **Drop Shadow**

When you make an image/text/ block of colour etc. 'see-through' so that you can see anything positioned behind

**Text Wrap** 

#### Drop Shaddow

Lorers ipsum dolor sit arret, consectetur adipisicing elit, sed do elusmod tempor inddidunt ut labore et dolore magna aliqua. Ut enim ad minim veniam, quis nostrud exercitation allamco laboris nisi ut aliquip ex ea

When you alter text to wrap around an image or shape

#### **Text Wrap**

#### **Cropping**

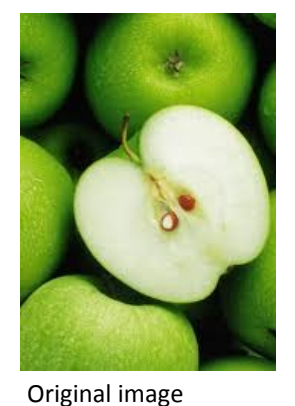

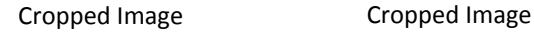

Cropping is a tool which allows you to delete unwanted parts of an image. You can crop an image by pulling in the sides or by cropping around the outline of the shape as shown in the second cropped image

Rotate is when an image is rotated like the beach ball shown in the second image. You can rotate an image/text to any specific angle you wish

#### **Rotate**

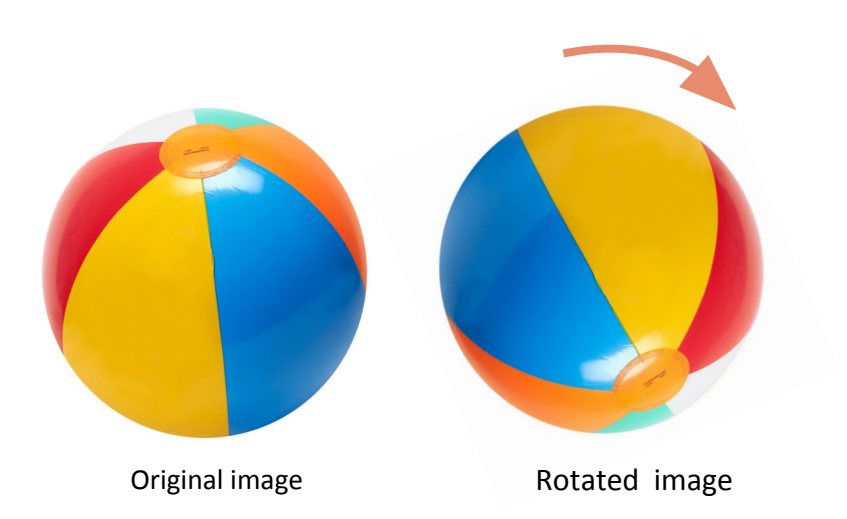

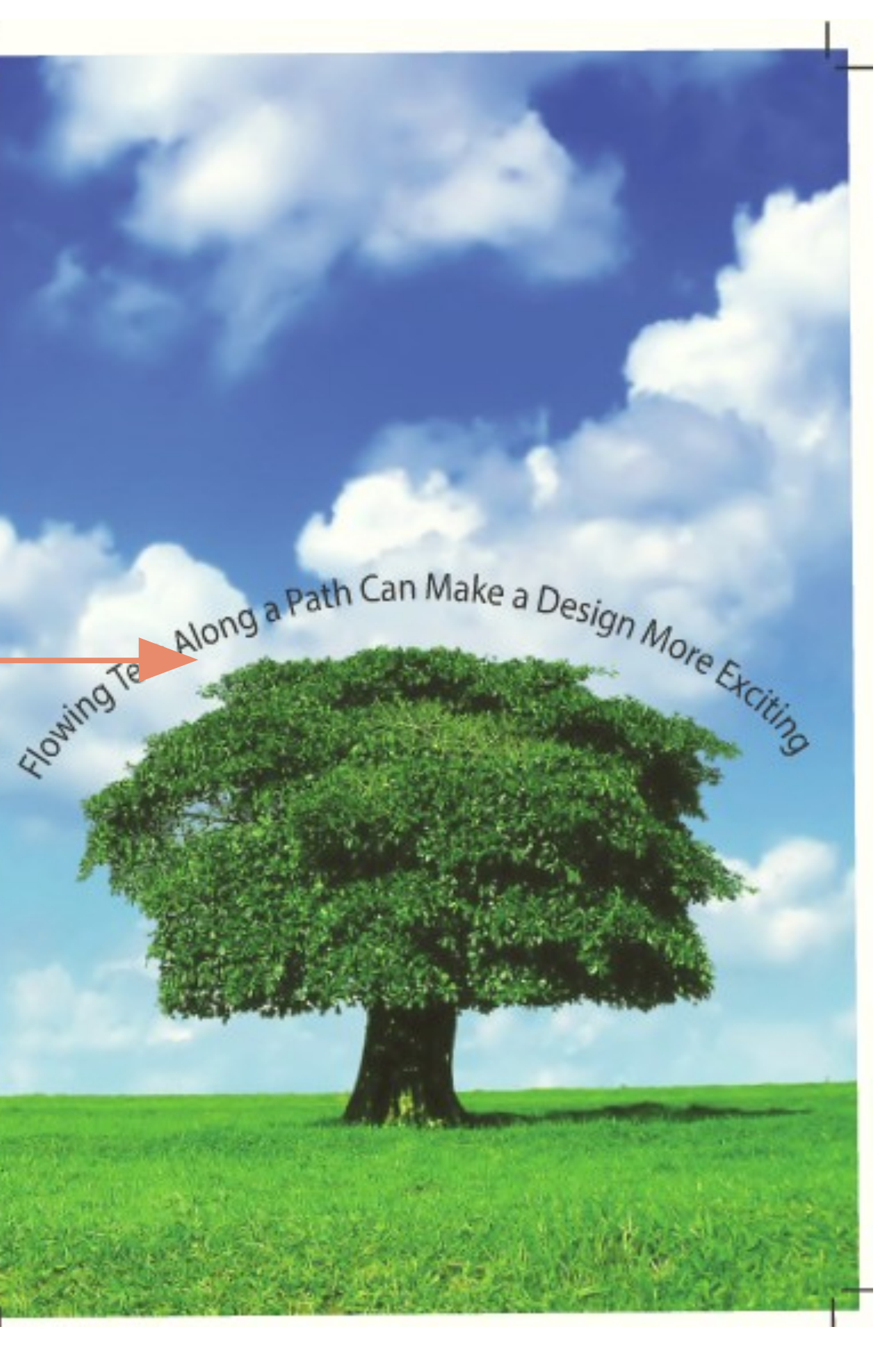

#### **Flow Text Along a path**

Bleed is when an image is positioned so that it

quite literally 'bleeds' off the page. This to ensure that they image runs right to the edge of the design

The marks shown are bleed marks and these show where the paper will be cut. As you can see the tree image 'bleeds' further off the page than the bleed marks

This is when a line or shape is drawn and used as a path for text. You can create any shape and this can make for a more interesting design, drawing the reader in.

#### **Bleed**

## Mineral Water

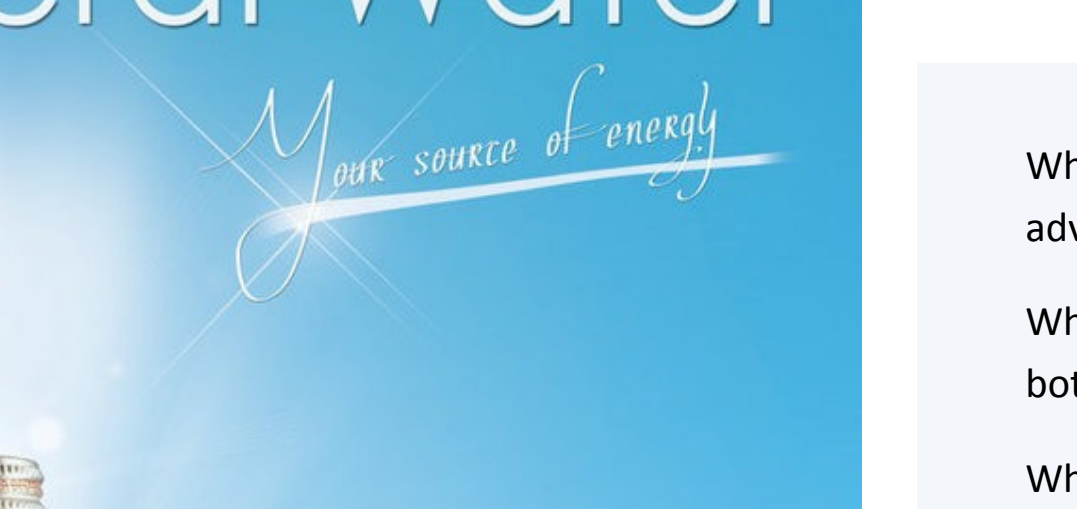

Wonder Spring mineral water from the Swiss Alps.

Captured at a high altitude, in the heart of the mountains.

Contains naturally occuring minerals for a crisp, clean taste.

#### **ICHS Graphic Communication**

What edit has the designer used for the advertisement?

Which tool would be used to remove the bottle

What effect has been added to the title

What impact does this have on the title

The designer would like to ensure the ir the page with no gaps. What technique

It has been decided that the text by the to opposite side (Left). Suggest what change would would would would be to the to the to the to the to the to text to align it to the side of the page

## Desktop Publishing 1

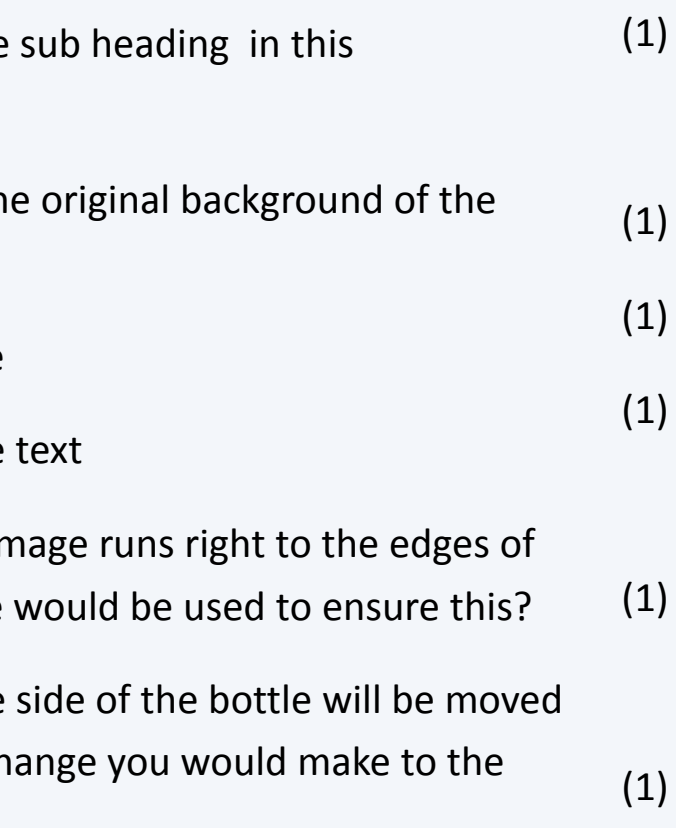

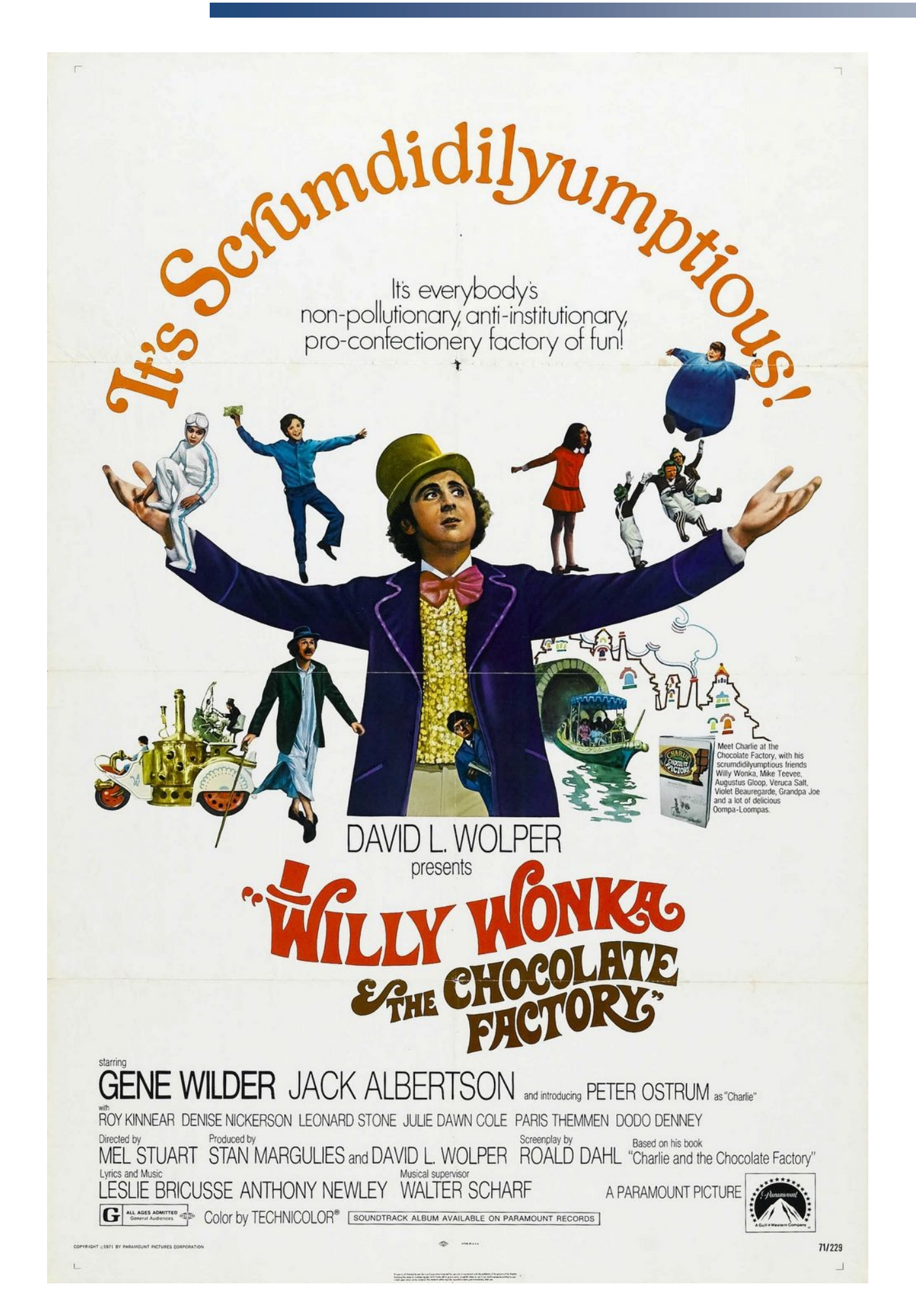

## Desktop Publishing 2

What tool has been used for the 'It's Scrum effect does this have on the poster? Suggest an edit which would made the title The designer created the small hat to sit or to change the colour. Which tool would you There is a small amount of text to the right the line of the book, which tool would allow It was decided that there were to be more poster, using the image already on the post How would the designer have ensured that Wonka etc were aligned?

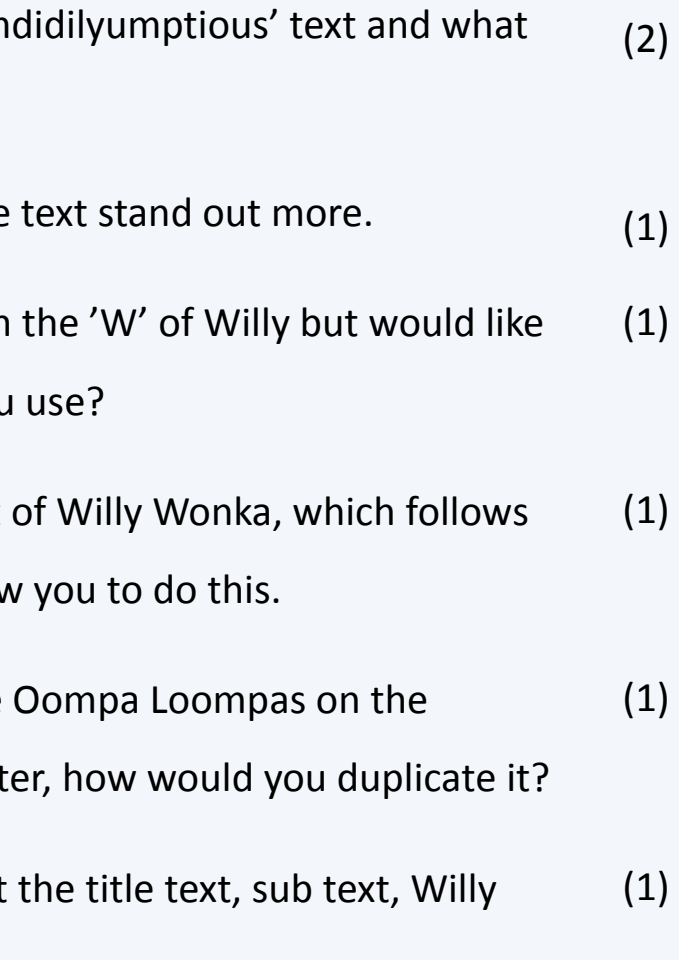

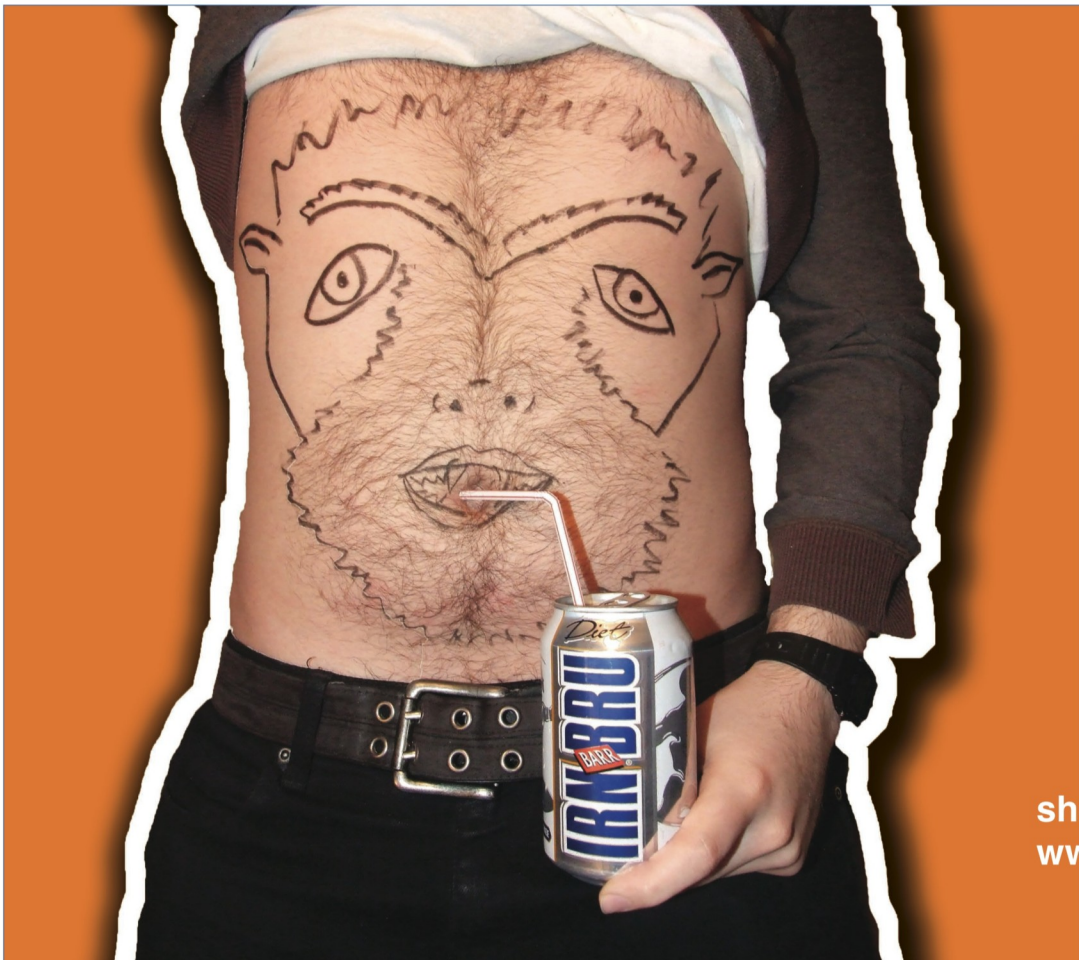

# Werewolves drink<br>sugar free<br>irn-bru

show us your bru-bellies at www.irn-bru.co.uk/brubelly

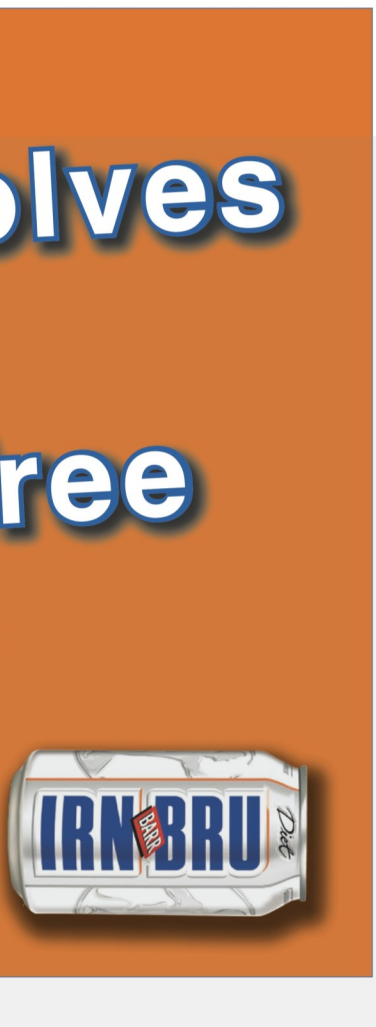

#### **ICHS Graphic Communication**

Suggest 2 edits which have been made to the title text.

What has been done to make the Irn-Bru stand out (bottom right)

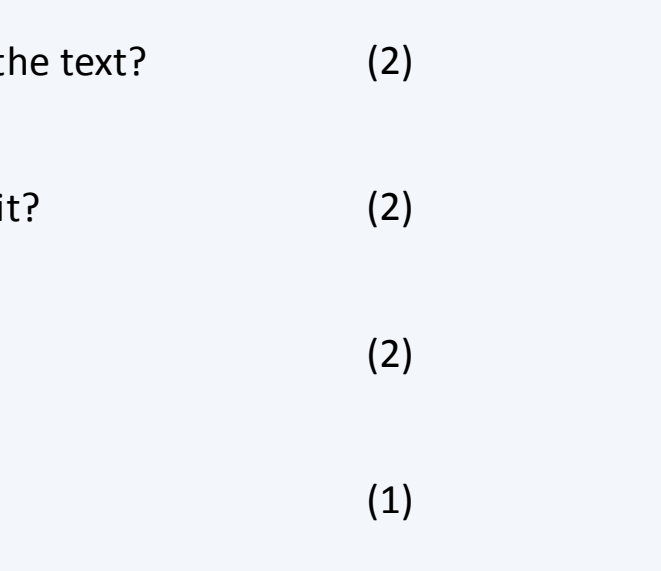

### Desktop Publishing 3

There is a box behind the main text in the poster, what function has been applied to it, and what impact does this have on t

The box hangs over the boundaries of the poster, what is the term given to this and for which reason would a designer apply i

**Shopping** Wagonmaster

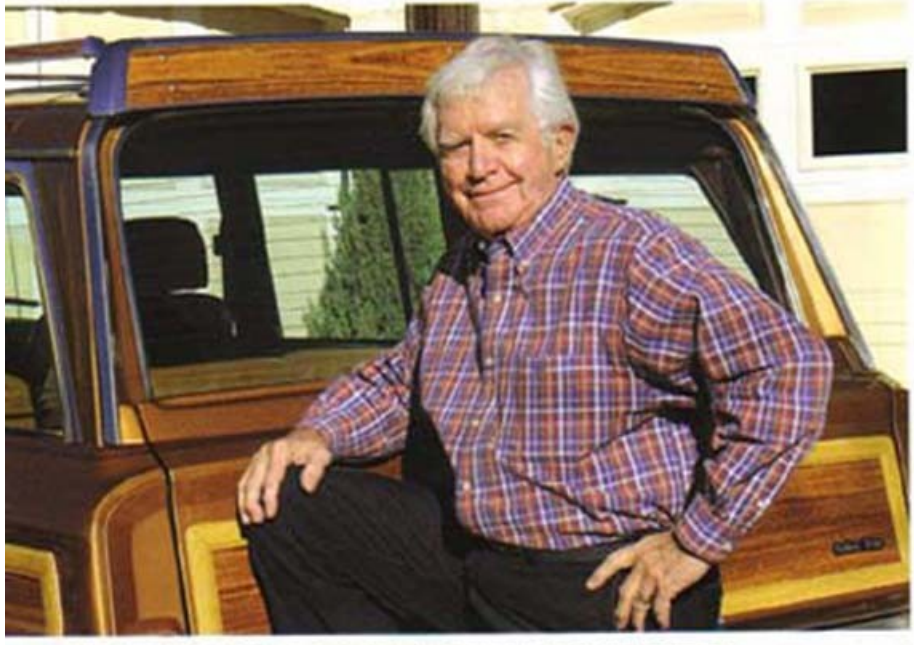

FOR ALMOST two decades, Leon Miller has been "reviving" Chrysler products.

## **Viva the Wagoneer!**

With one lucky call, Kerrville's Leon Miller began a second CAFEEF BY KEVIN PRICE

> ONG BEFORE the modern SUV became popular. the Jeep Grand Wagoneer was one of the first utilitarian, mass-market vehicles. Introduced in 1963, it

stayed in production until 1991-longer than any other American car or truck. Despite Chrysler's bankruptcy, the Jeep brand still holds appeal. Just last fall a marketing research firm recommended Chrysler should change its name to Jeep Corporation. The firm also suggested that the Wagoneer be revived.

Kerrville's Leon Miller told Chrysler the same thing over 15 years ago. Since 1992. Miller has strived to keep the Wagoneer's rich history alive through his company, Wagonmaster.

When Miller discovered that Chrysler dropped the Wagoneer after 1991 to focus on the burgeoning mini-van market, he was not ready to give up his favorite ride. So Miller called the Detroit automaker,

**18** TEXAS PAGAZINE | SUMMER 2009

hoping to persuade the company to reconsider. When that failed, he followed the advice of the vehicle's original designer, the late Brooks Stevens, and began restoring Wagoneers. Soon the former cattleman who'd moved to Kerrville to retire had a successful second career.

Miller's unlikely relationship with Stevens began during his second call to Chrysler. "He was there as a consultant going over some plans and he was really put out the girl had plugged me through to him. He wasn't even an employee," says Miller, now 76.

As they talked further, Miller's love of Stevens' vehicle softened the famous designer. Stevens became more helpful. "Go out and get you the lowest mile one you can find... and renew it.' He used the word 'renew'," recalls Miller. "I love that word-'renewal'."

Ironically, Stevens is credited with popularizing the phrase "planned obsolescence," describing it in the mid-fifties as, "instilling in the buyer the desire to own something a little newer, a little better, a little sooner than is necessary." Miller's customers are no doubt grateful that, by the early nineties, Steven's advice had changed.

Miller's own love of the luxury wagon began when he bought his first new Wagoneer-the groundbreaking 1979 model. "It was the first year it had the wood grain all around. It was very loaded. Way ahead of its time. Fower steering, power seats, four-on-the-fly. A lot of leather. A very classic piece."

In sixteen years, Miller has sold over 1,370 vehicles. Thanks to his reputation, Miller doesn't have to look for gently used Wagoneers. Owners regularly find him online (www.wagonmaster.com), allowing Miller to be picky about his projects. No rust, no more than 70,000 miles and, be adds, "No wrecks. And [they] must pass a Carfax [vehicle history report]."

#### **ICHS Graphic Communication**

Stevens not only prompted Miller's current career, he became his most valuable advisor-and later, a customer. Other satisfied clients are scattered around the globe. Yes, while Detroit struggles, Miller continues to sell an American original to customers worldwide.

### Desktop Publishing 4

This publication is part of a car magazine, v on its pages to create unity and impact the

The publication has included a small piece images, what is this known as?

There is an image of a car at the bottom of designer done to the text to accommodate

The magazine is becoming more environmentally to improve their work practices to become two ways in which they could do this?

The article is comprised of 3 chunks of text spaced apart. Can you give the following:

The correct name for these

The name of the gap between text

The space between the edge of the page and the text (3)

and explain why the designer has organised the text in such a way?

**DESIGNER Philippe Starck has** purchased a Wagonmaster re-do.

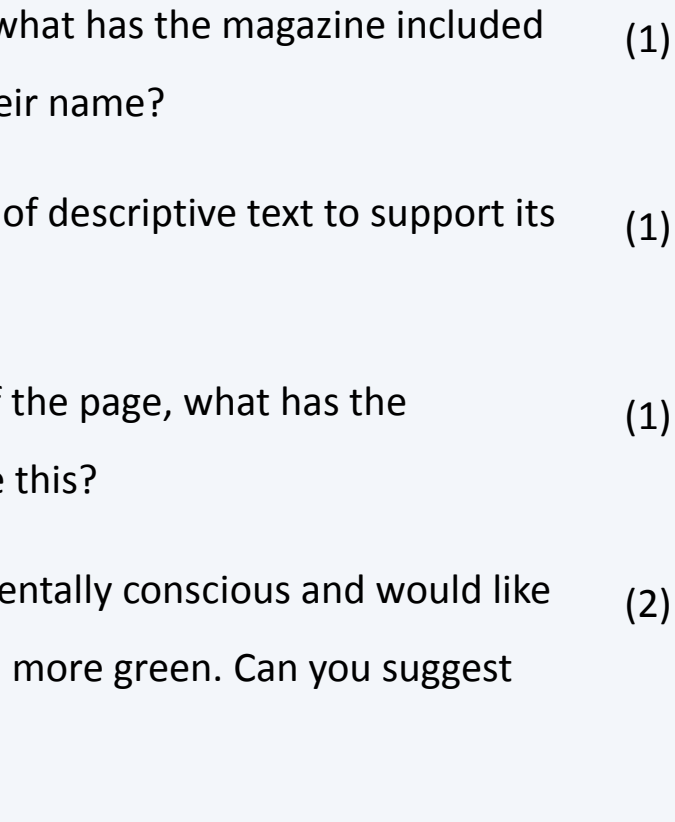

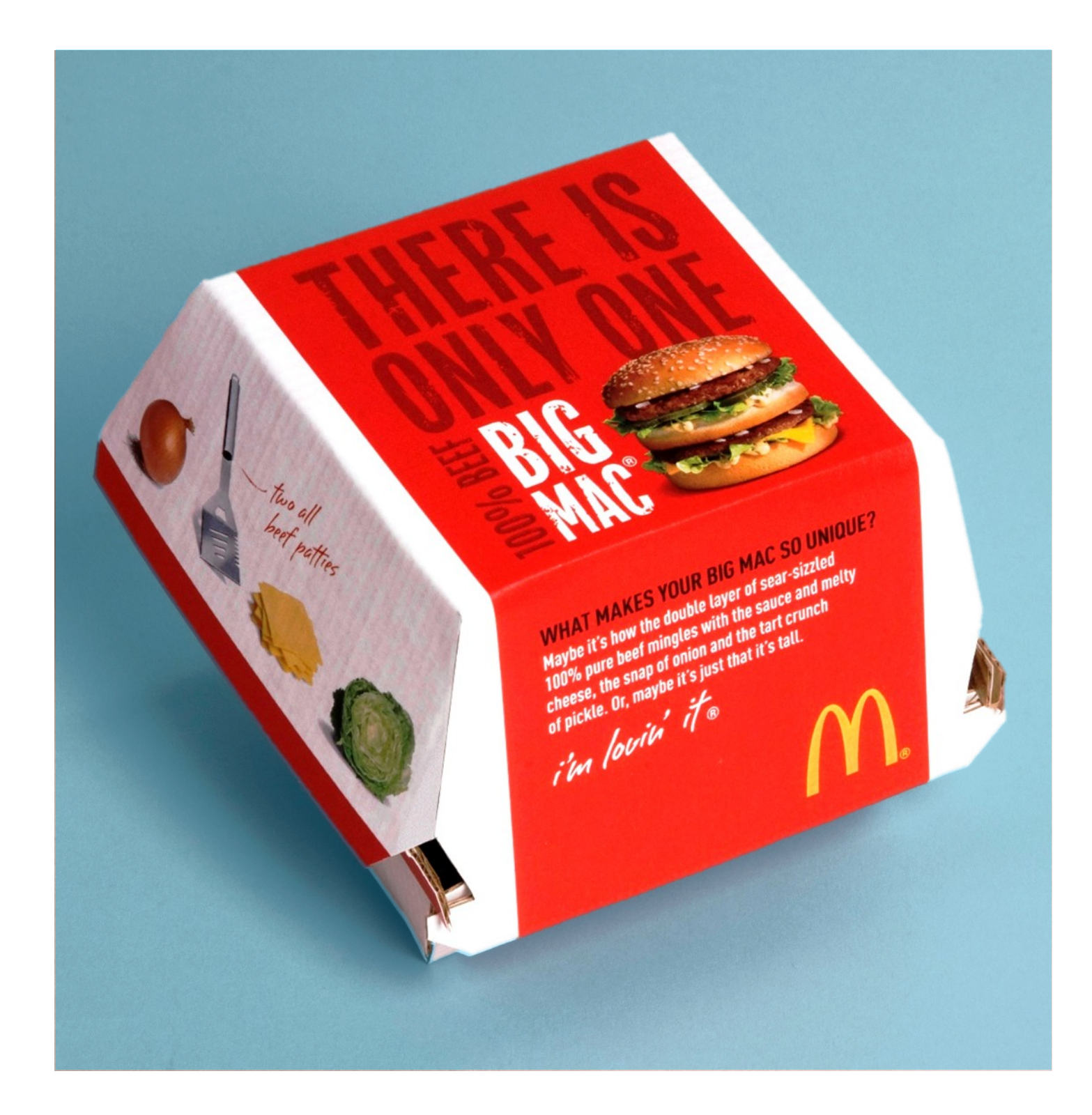

## Desktop Publishing 5

There are many images of food on this used to remove the background from the box?

There are many different sizes of text on created separately, what would you use

To alter the surface area which the text select to do so?

The '100%Beef' text is at a different angle apply this?

A background covers the top and front tool would you use?

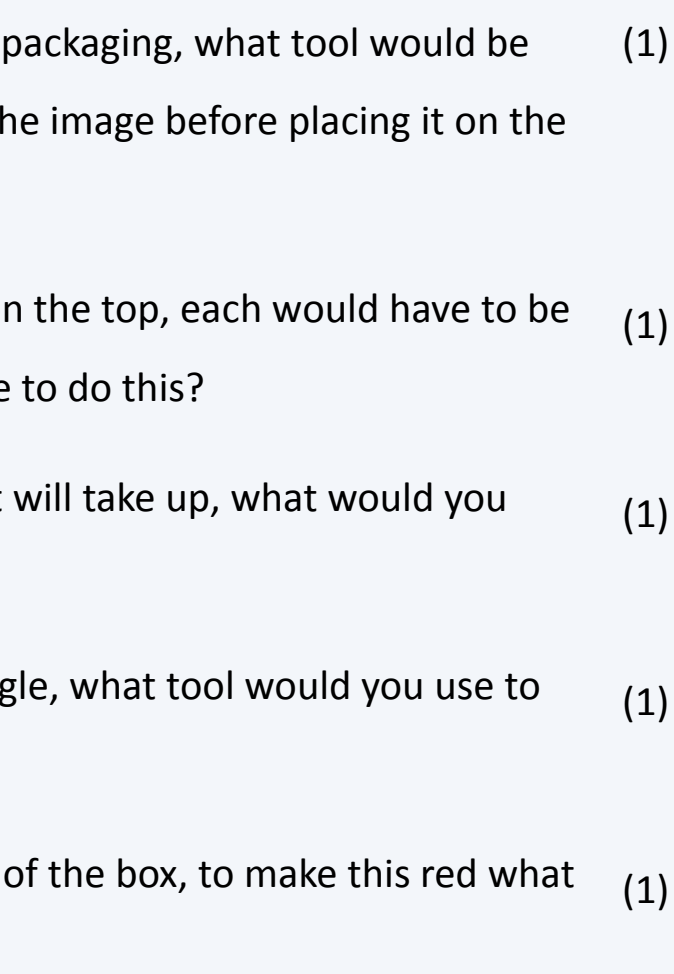

### Desktop Publishing 6

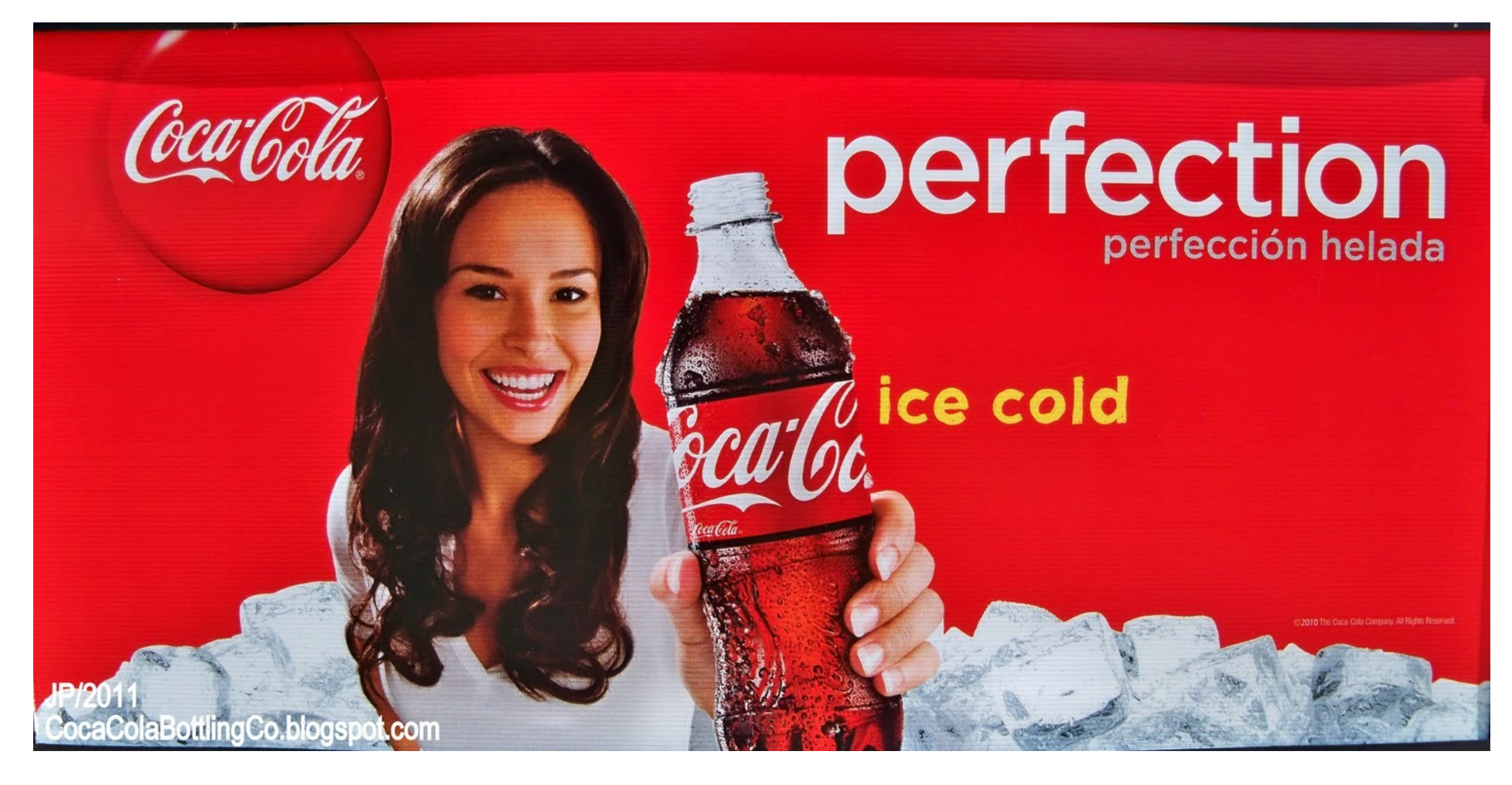

- 1.What tool has been used to cut the woman out in this advert?
- 2. The designer would like to edit the advert, can you describe which tools would be used for the following:
	- (a) A block of text to be added which has to follow the shape of the bottle
	- (b) They would like the title to stand out more
	- (c ) The angle of the 'ice cold' should be changed

3. Coca-Cola have been advertising their brand for a long time, state two benefits modern day DTP has given in regards to their printing.

4. State **one** disadvantage.

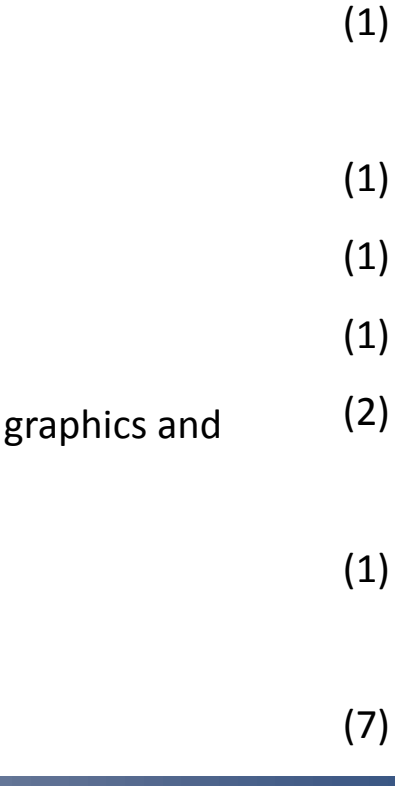

## Desktop Publishing 7

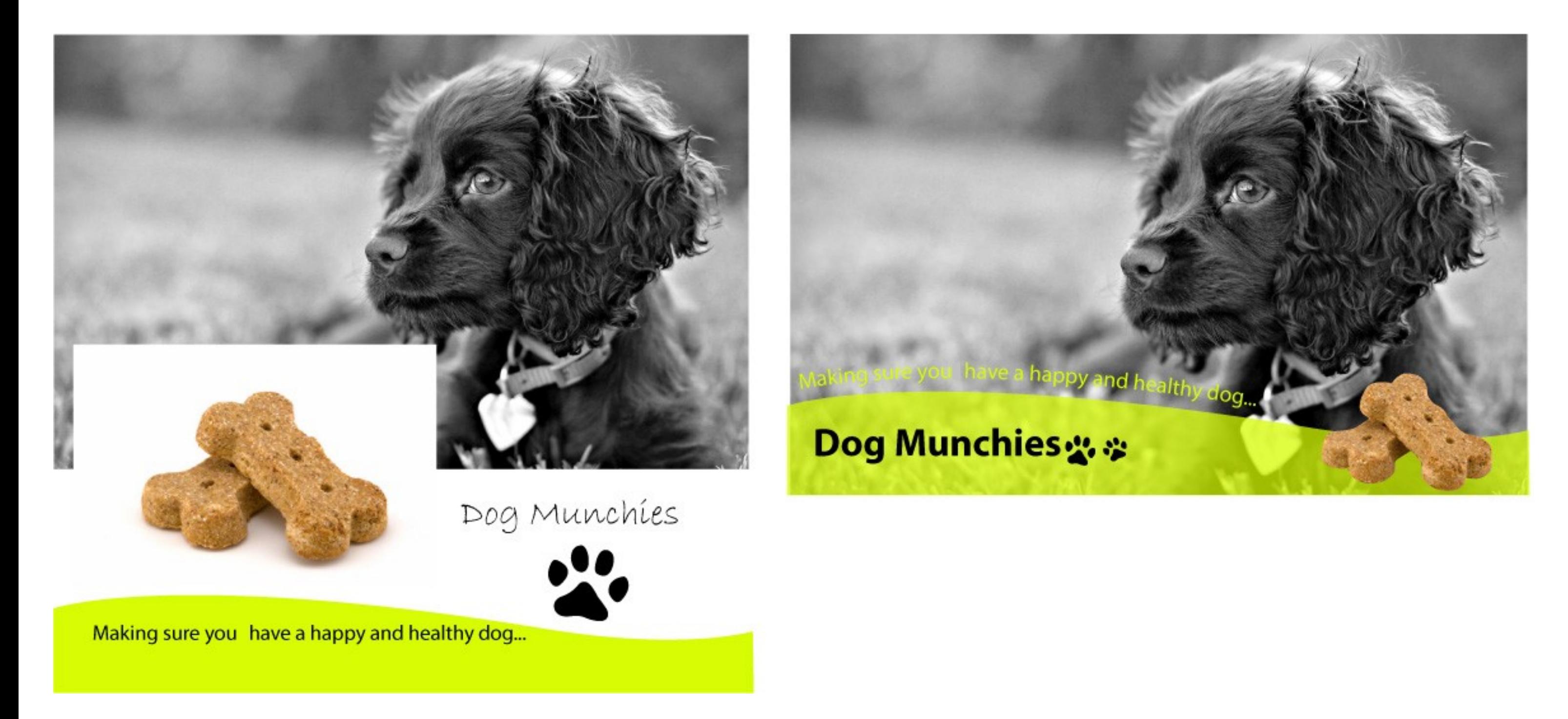

From the Images above, can you explain what DTP edits have been made to the different parts.

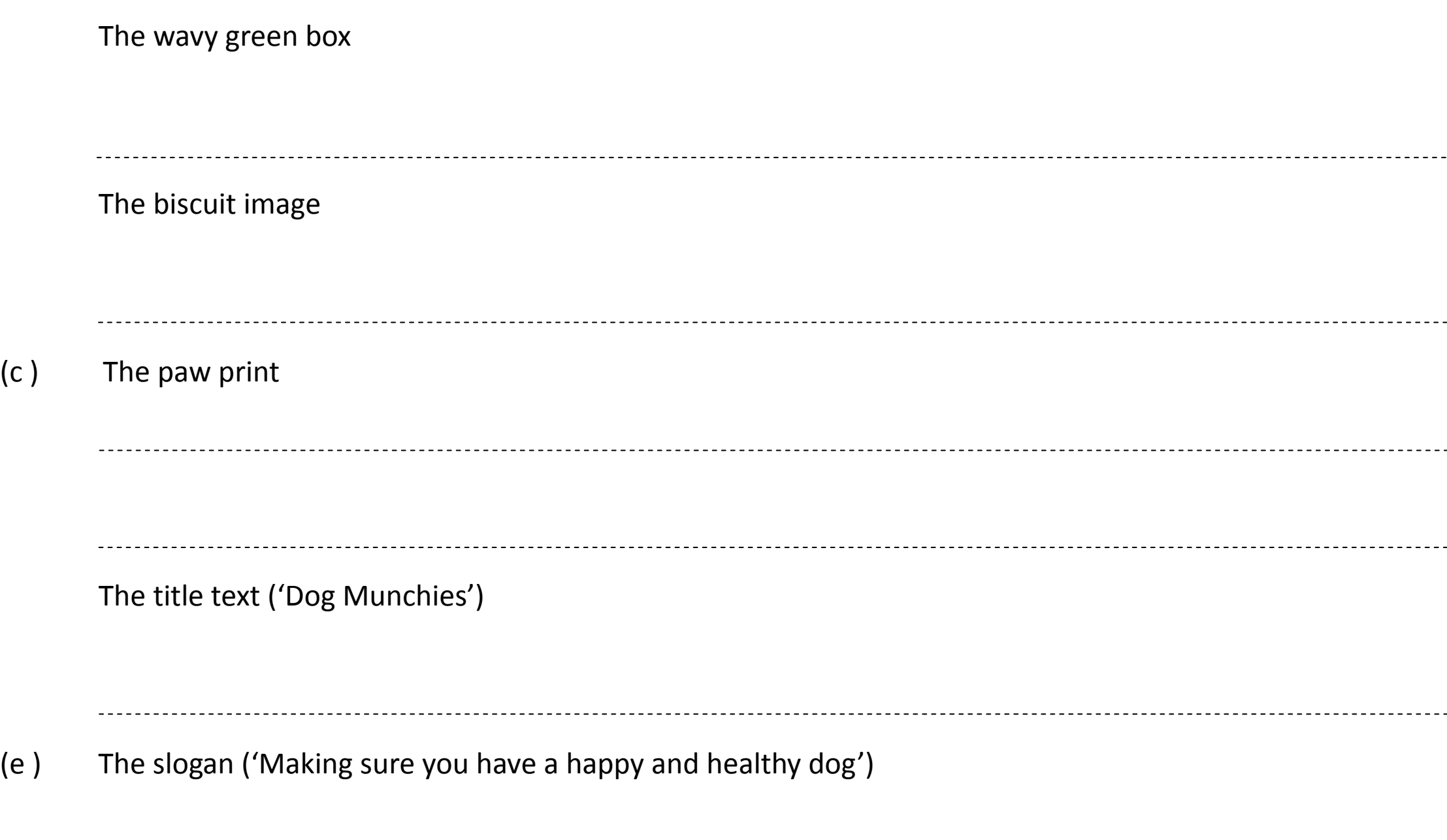

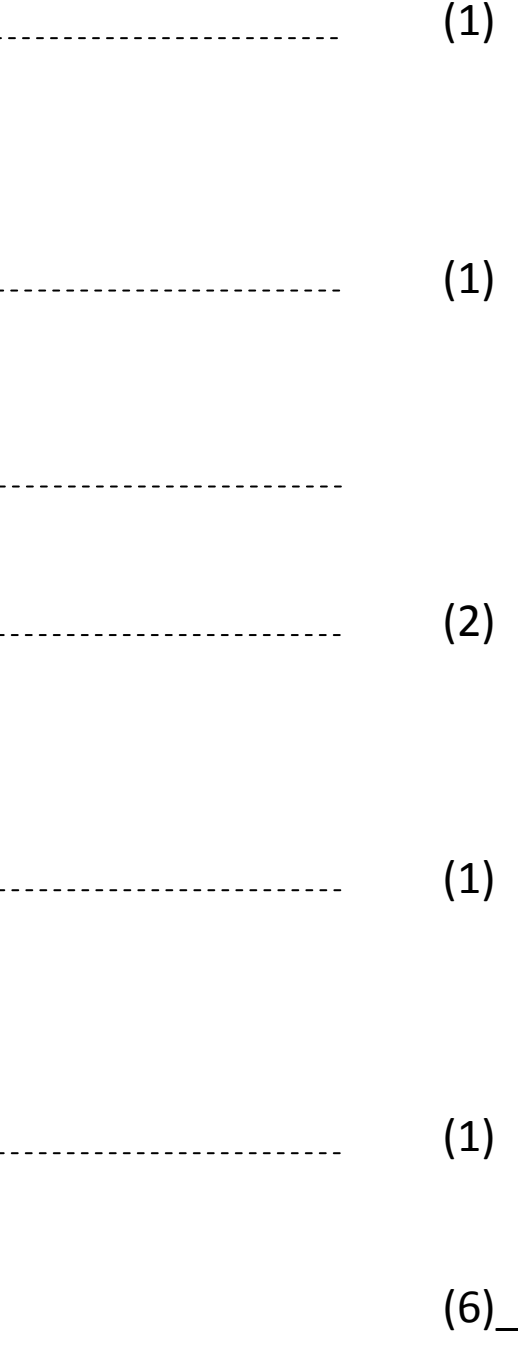

## Desktop Publishing 8

## **ICHS DESIGN**

Inveralmond Community High School Willowbank Ladywell Livingston EH54 6HW

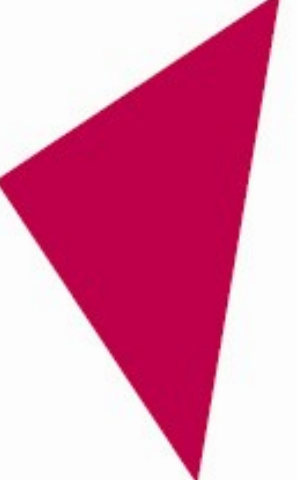

#### **FRONT**

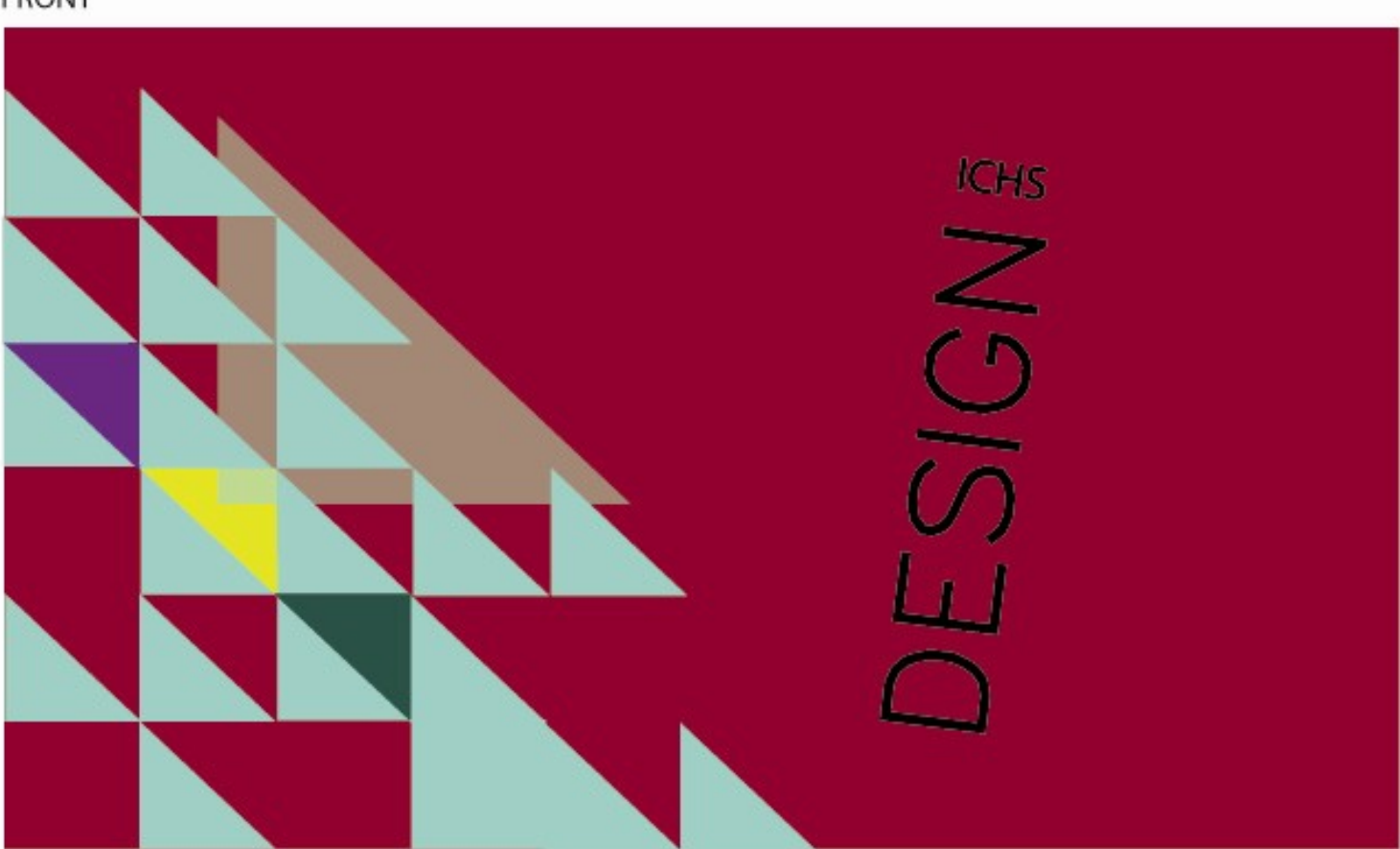

**BACK** 

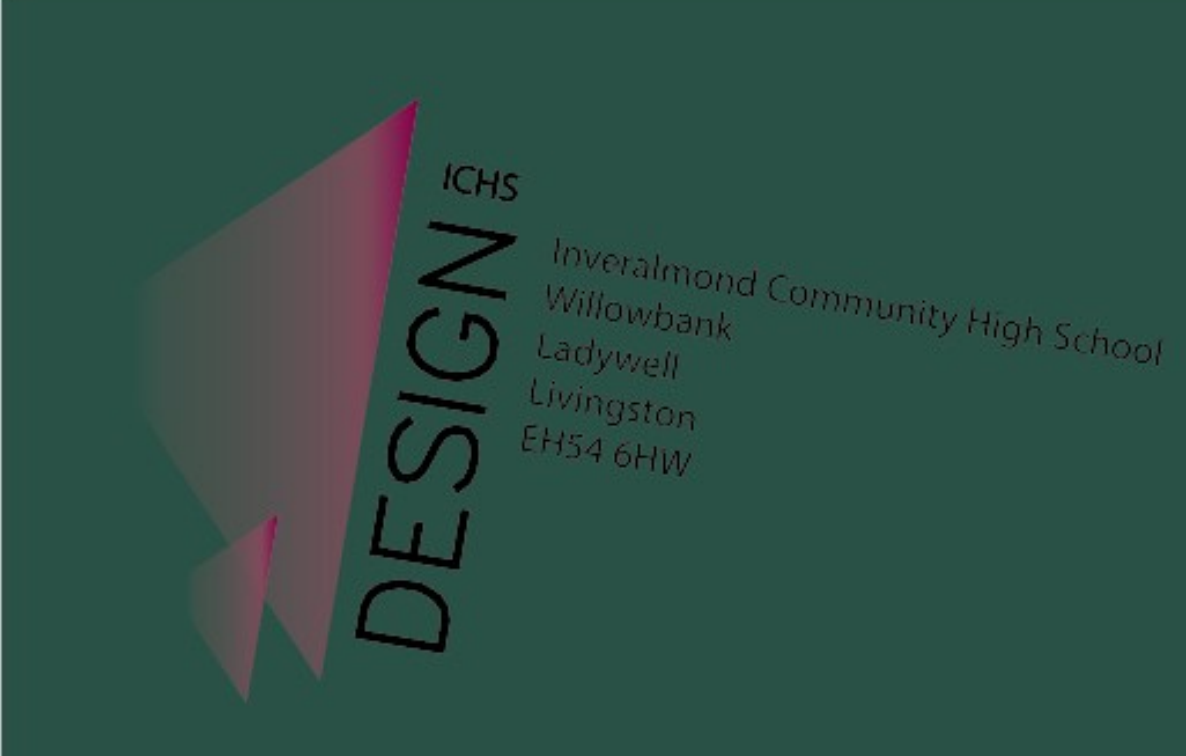

From the Images above, can you explain what DTP edits have been made to the different parts.

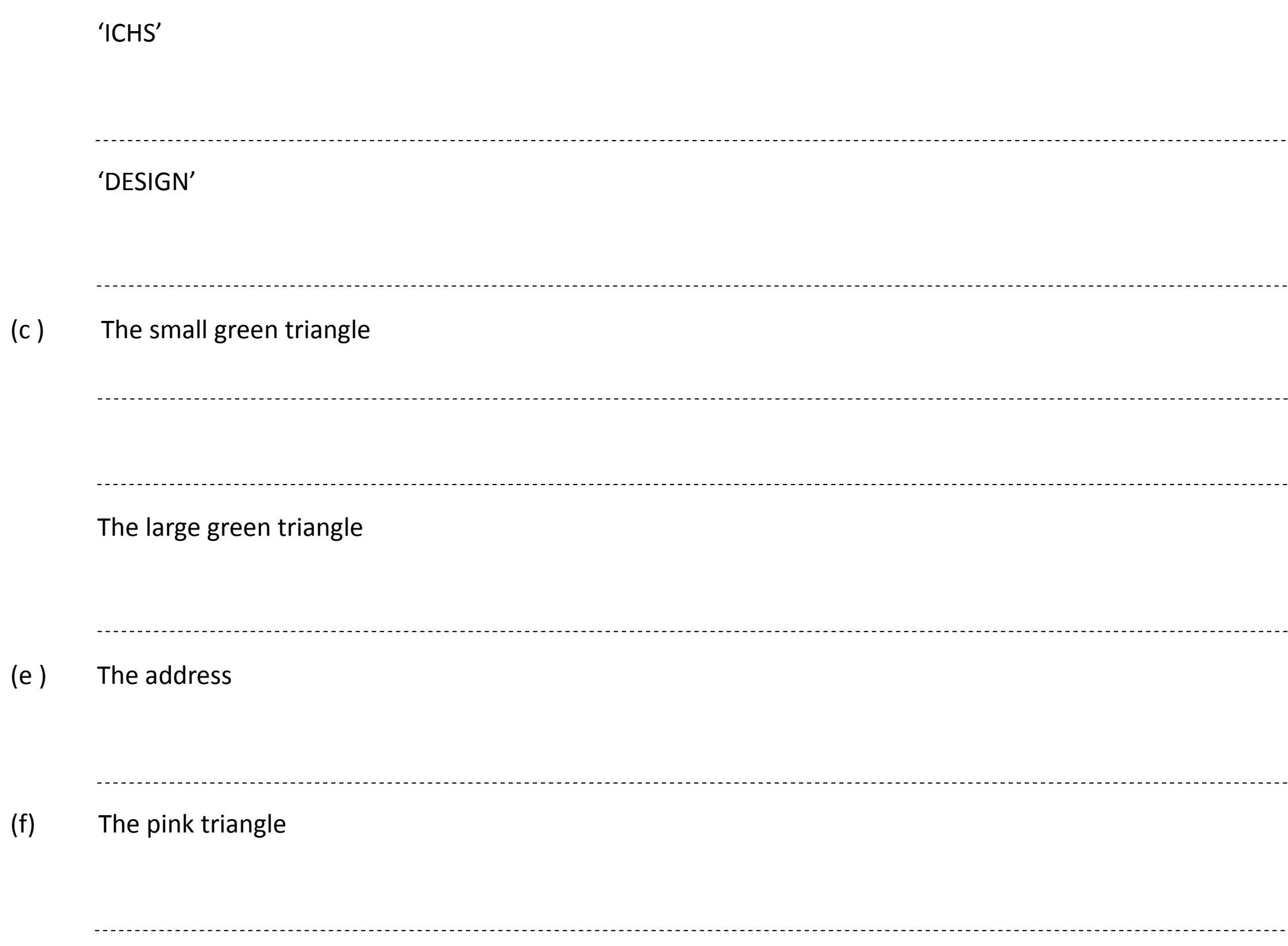

(1) (1) (2) (1) (1) (1) (7)